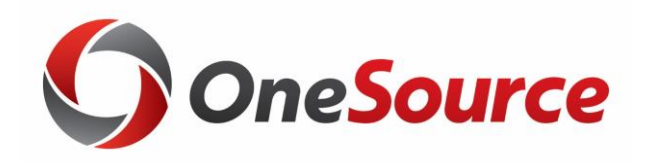

# Using SpeedTypes in UGAmart and Works UGA Financial Management System Purchasing

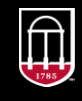

**OneSource<br>university of georgia** 

website: onesource.uga.edu email: onesource@uga.edu service desk: 706-542-0202

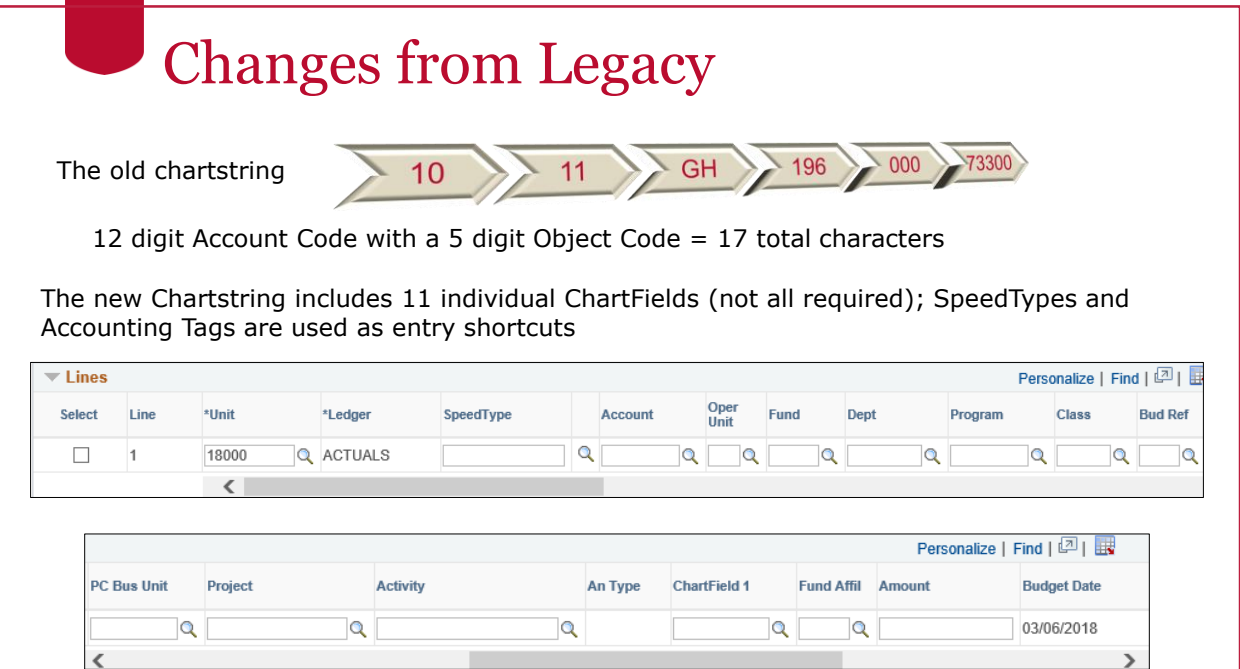

## Purpose of SpeedTypes/Accounting Tags

These are shortcuts of two or more ChartFields:

- Used as a "Quick Entry" method in the UGA Financial Management System
- As soon as a SpeedType is entered the actual ChartFields appear on the accounting distribution line and the SpeedType disappears.
- Does not include the Account or Budget Reference.

#### **There is one person in each college or unit designated to create SpeedTypes as needed.**

### Complete vs. Incomplete

SpeedTypes can be Complete or Incomplete

- A complete SpeedType has all of the ChartFields required to process a transaction.
	- Fund
	- Program
	- Class
	- Department ID
- Incomplete SpeedTypes do not have all of the required Chartfields so that the initiator must enter the missing fields on each transaction

### Incomplete: What Chart Fields are Included?

- Consist of 2 or more Chart Fields.
- Incomplete tags can contain any combination of the remaining Chartfields: Fund, Program, Class, Department ID, Operating Unit, ChartField1 or Project ID
- If you use a Project ID, you are required to have a PC Business Unit and an Activity ID on the accounting distribution line

# Complete SpeedTypes

The ChartFields required for a complete SpeedType may include:

- Fund
- Program
- Class
- Department ID
- Operating Unit (if used)
- ChartField 1 (if used)

## Complete SpeedTypes

#### **Regular Transactions**

- Fund
- Program
- Class
- Department ID
- Operating Unit (if used)
- ChartField 1 (if used)

#### **Sponsored or Non-Sponsored Projects also need**

- Project ID
- PC Business Unit
- Activity ID

## SpeedTypes in UGAmart

- Sync from UGA Financial Management System
- Usage is optional
- If you enter a SpeedType on your purchase request, it is stored and you can query and report against it in UGAmart
- It does not have to be complete
	- You can use it to start an entry and then edit individual Chart Fields but you lose the ability to report against it

## ChartFields Used in UGAmart

#### **Required ChartFields**

- Account
- Budget Reference
- Fund
- Program
- Department
- Class

#### **Optional ChartFields**

- Operating Unit
- Project-Activity
- ChartField 1

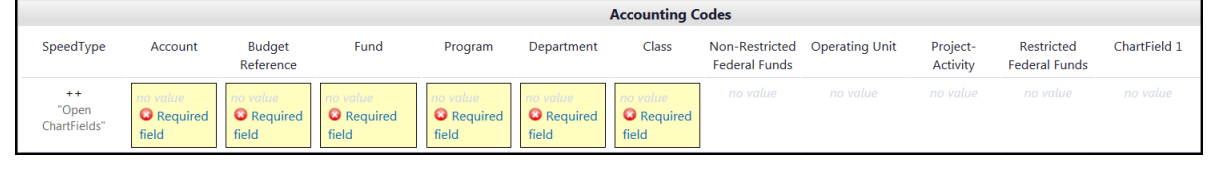

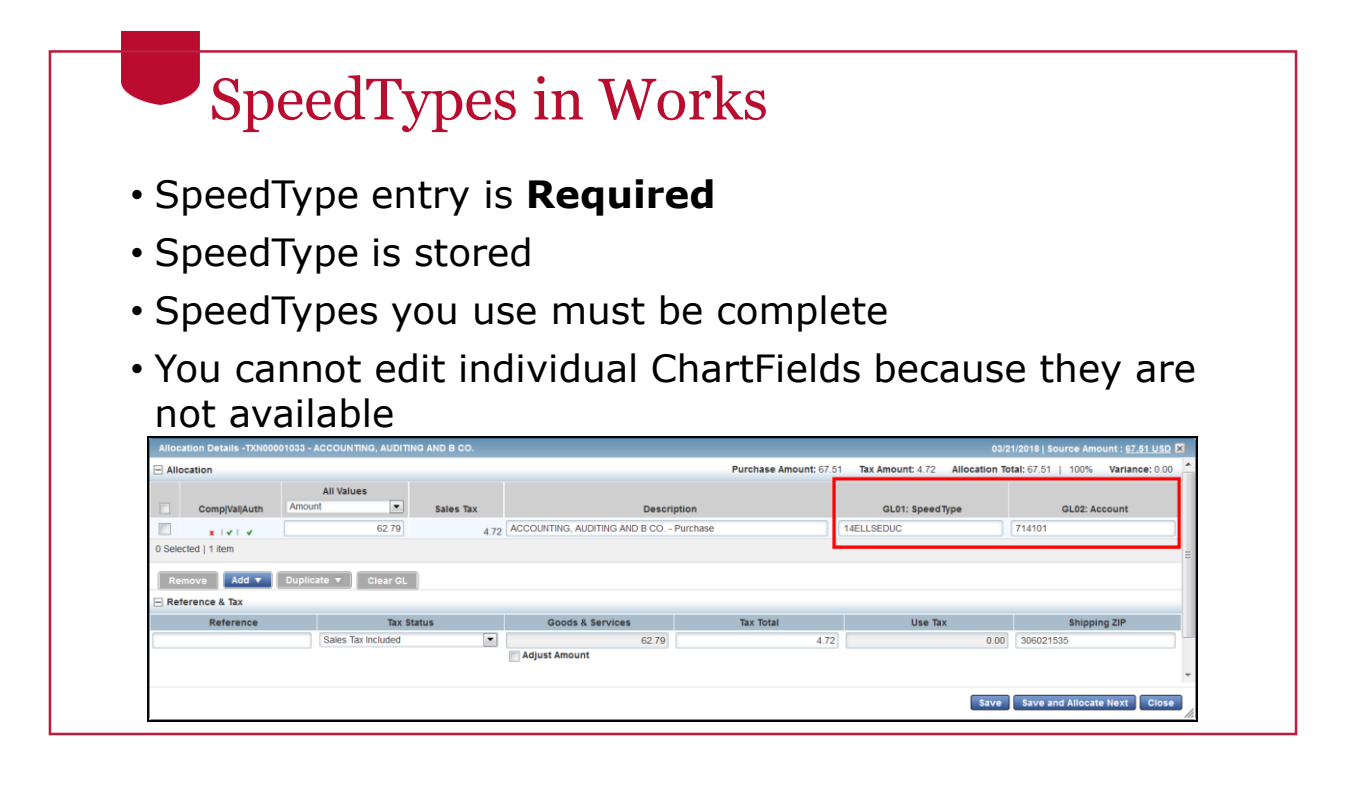

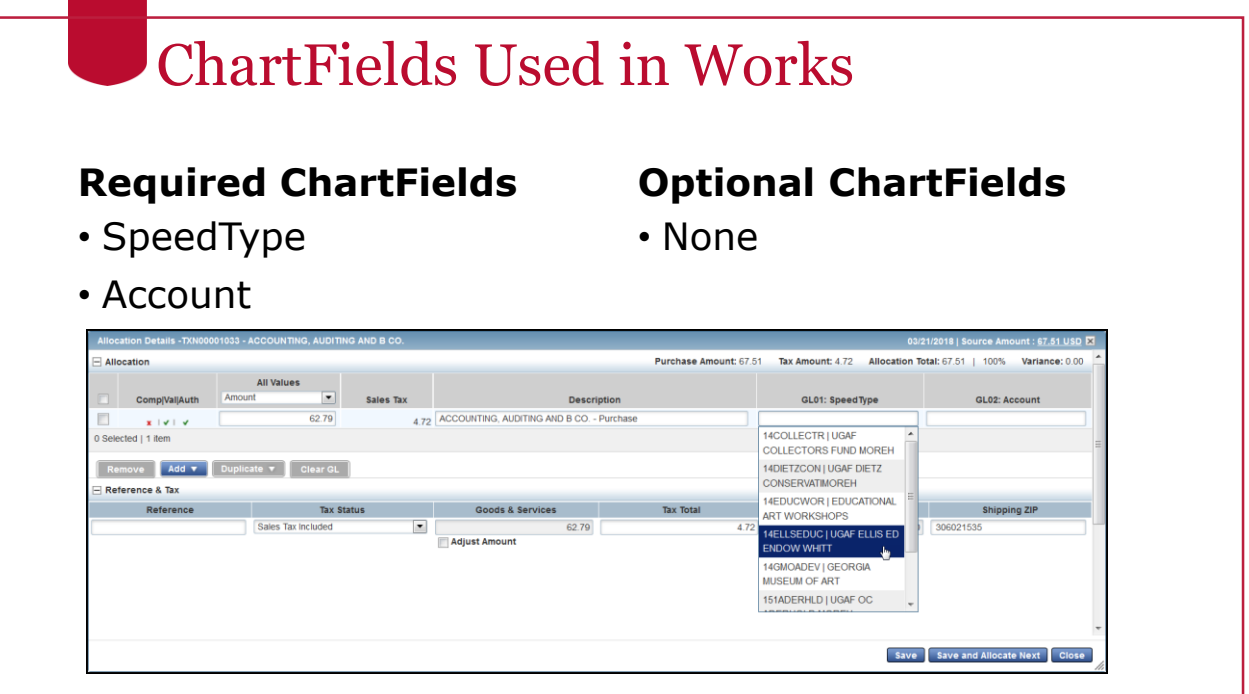

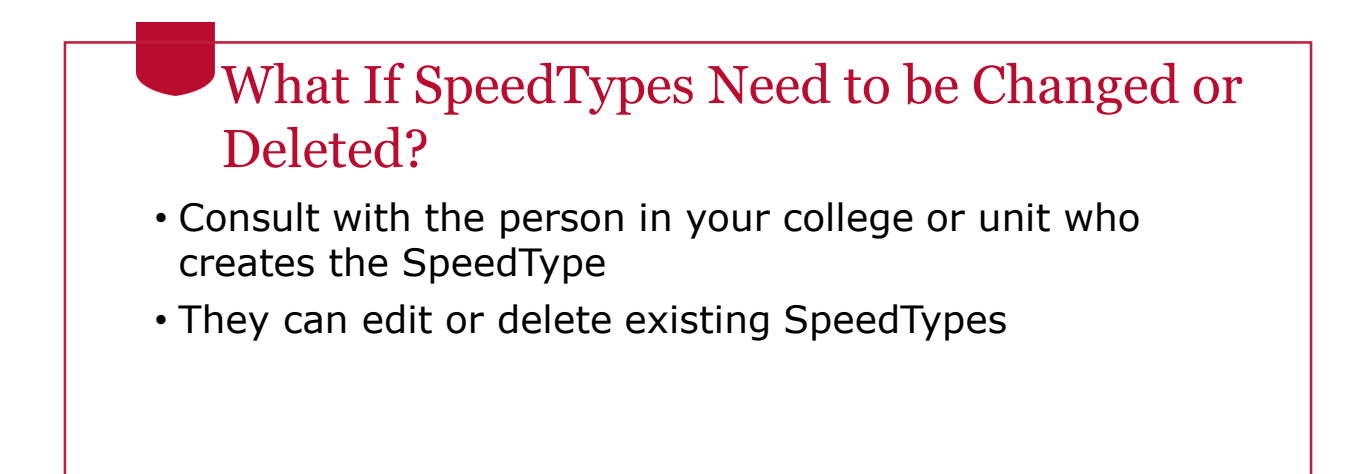

### **Resources**

- [OneSource website Resources page](https://onesource.uga.edu/resources/)
- [OneSource Training Library](https://docs.fis.uga.edu/)
	- Additional training available on Purchasing and SpeedTypes in the Library

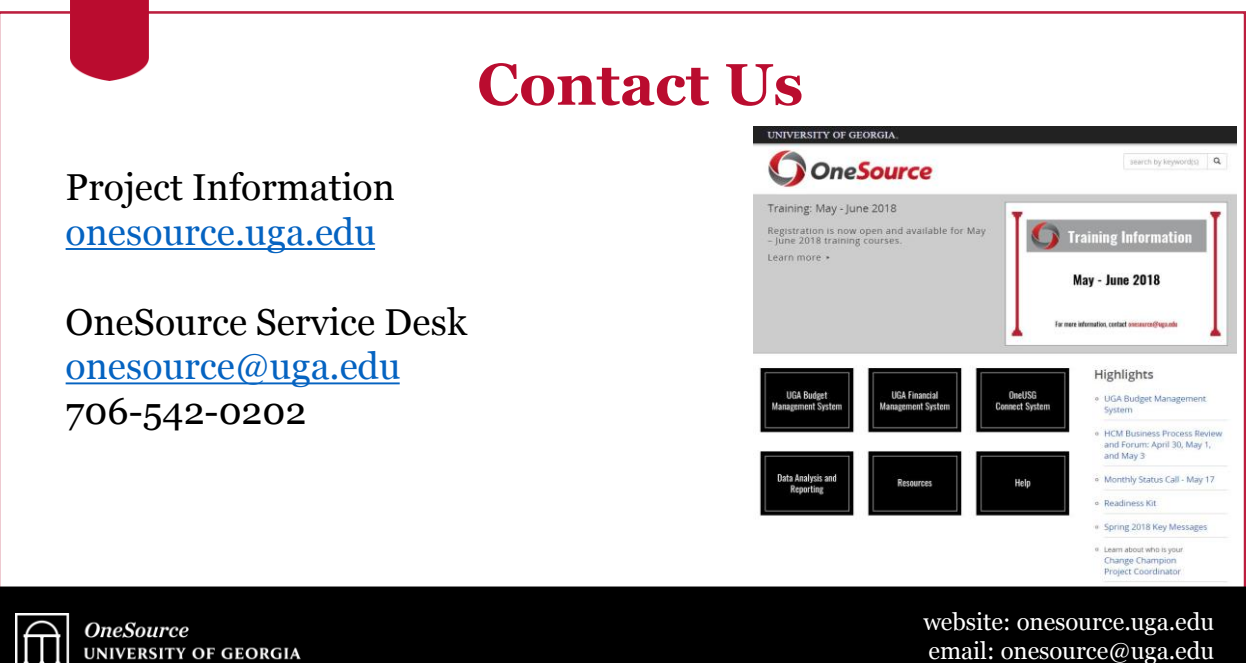

service desk: 706-542-0202